# 通過SPA300/SPA500系列IP電話的Web介面檢視 資訊

### 目標 Ī

檢視已配置到IP電話的所有關鍵資訊對於任何使用者都至關重要。本文顯示了可以找到所有這 些資訊的位置,以及可以找到哪些型別的資訊。

## 適用裝置 Ĭ.

·SPA300系列

· SPA500系列

## 資訊

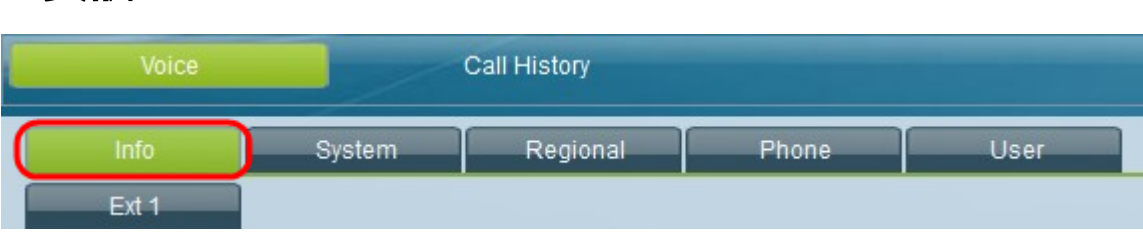

使用IP電話的圖形使用者介面,選擇Info頁籤。Info視窗開啟。

### 系統資訊

·連線型別 — 顯示當前配置的連線型別。

- ·主機名 顯示IP電話的主機名。
- ·當前網路掩碼 顯示當前配置的網路掩碼。
- ·主DNS 顯示當前配置的主DNS。
- ·輔助DNS 顯示當前配置的輔助DNS。
- ·當前IP 顯示當前配置的IP。
- ·域 顯示當前配置的域。
- ·當前網關 顯示當前配置的網關。

#### 網路設定

·TFTP伺服器 — 顯示當前配置的TFTP伺服器。

- ·目錄URL 顯示目錄的URL位置。
- ·消息URL 顯示消息的URL位置。
- ·服務URL 顯示服務的URL位置。
- ·身份驗證URL 顯示身份驗證的URL位置。
- · DHCP Address Released 顯示是否已使用Yes或No釋放DHCP地址。
- ·最後一個TFTP伺服器 顯示最後一個TFTP伺服器IP地址。
- · Call Manager 顯示當前呼叫管理器IP地址。
- ·清除配置 顯示是還是否清除配置。

### 重新引導歷史記錄

·重新啟動原因編號 — 顯示重新啟動的原因,將最新的重新啟動原因列為編號1。

### 產品資訊

·產品名稱 — 顯示產品名稱。 ·軟體版本 — 顯示當前使用的軟體版本。 · MAC地址 — 顯示裝置的當前MAC地址。 ·許可證 — 顯示是否已安裝任何許可證。 ·序列號 — 顯示裝置的序列號。 ·硬體版本 — 顯示當前硬體版本。 ·客戶端證書 — 顯示是否安裝了客戶端證書。

·呼叫控制協定 — 顯示當前使用的呼叫控制協定。

#### 電話狀態

·當前時間 — 顯示當前時間。

- ·已用時間 顯示自通電以來的總已用時間。
- · Broadcast Pkts Sent 顯示傳送的廣播資料包數。
- ·傳送的廣播位元組數 顯示傳送的廣播位元組數。
- · Broadcast Pkts Recv 顯示接收的廣播資料包數。
- · Broadcast Byte Recv 顯示接收的廣播位元組數。
- · Broadcast Pkts Dropped 顯示丟棄的廣播資料包數。
- · Broadcast Bytes Dropped 顯示丟棄的廣播位元組數。
- · RTP Packets Sent 顯示傳送的RTP(即時傳輸協定)資料包數。
- · RTP Bytes Sent 顯示傳送的RTP位元組數。
- · RTP Packets Recv 顯示接收的RTP資料包數。
- · RTP Bytes Recv 顯示接收的RTP位元組數。
- ·操作VLAN ID 顯示當前配置的操作VLAN ID。
- · SW埠 顯示所連線交換機埠的狀態。
- · PC埠 顯示PC埠的狀態。

#### 線路#呼叫#狀態

·顯示每個線路#呼叫#狀態的以下資訊,從線路1呼叫1狀態開始,以線路4呼叫2狀態結束 — 呼叫狀態、色調、編碼器、解碼器、型別、對等體名稱、對等電話、持續時間、傳送的資料 包、接收的資料包、傳送位元組數、接收位元組數、解碼延遲、抖動、往返延遲、結束系統 延遲、資料包丟失、丟失率、丟棄率、突發持續時間、間隙持續時間、R因子、MOS偵聽、 MOS對話。